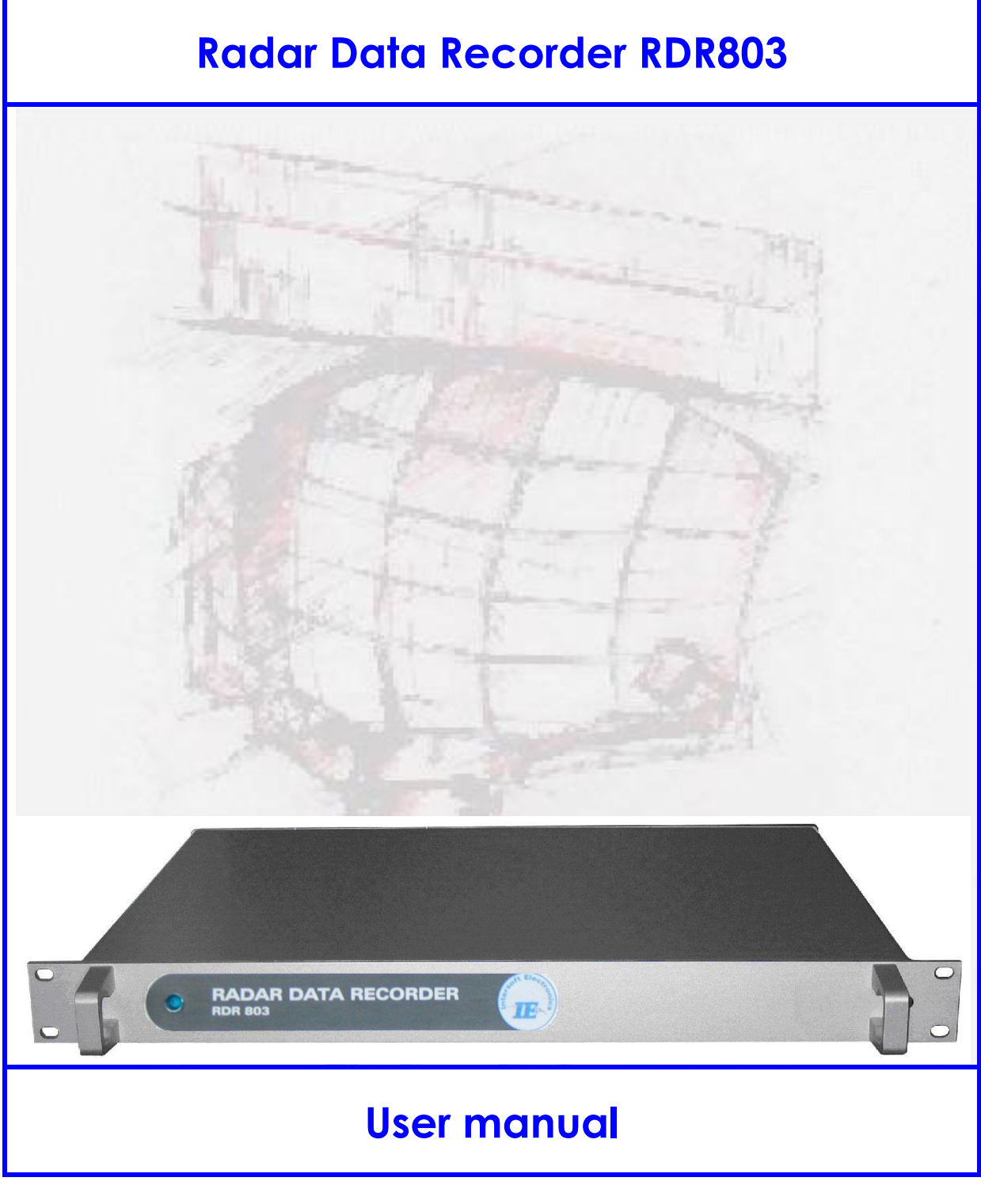

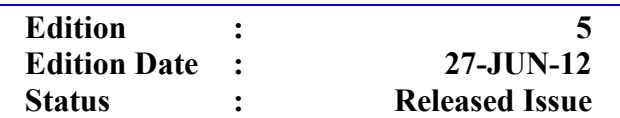

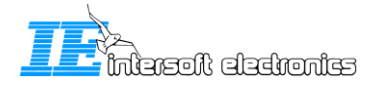

# **DOCUMENT IDENTIFICATION SHEET**

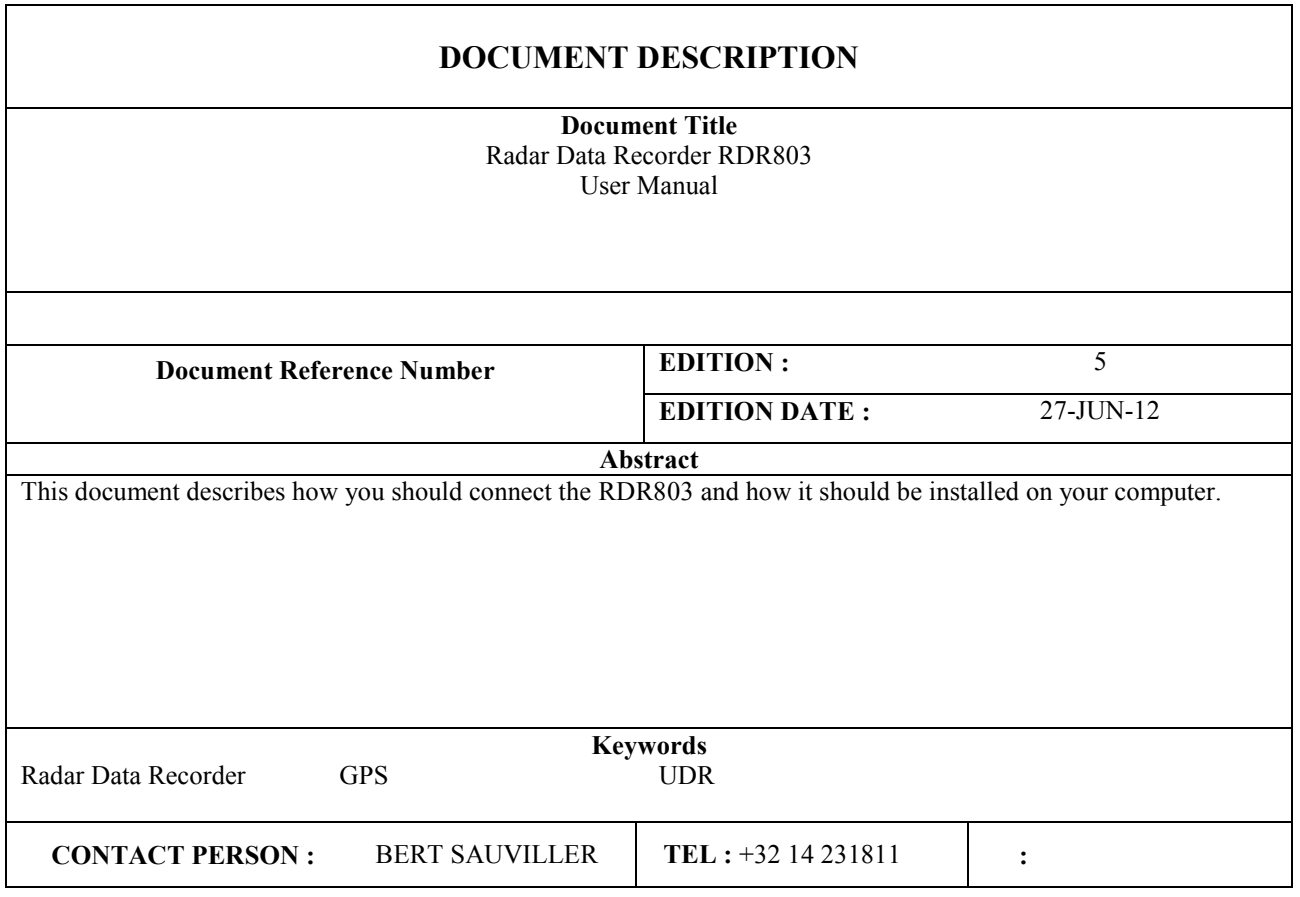

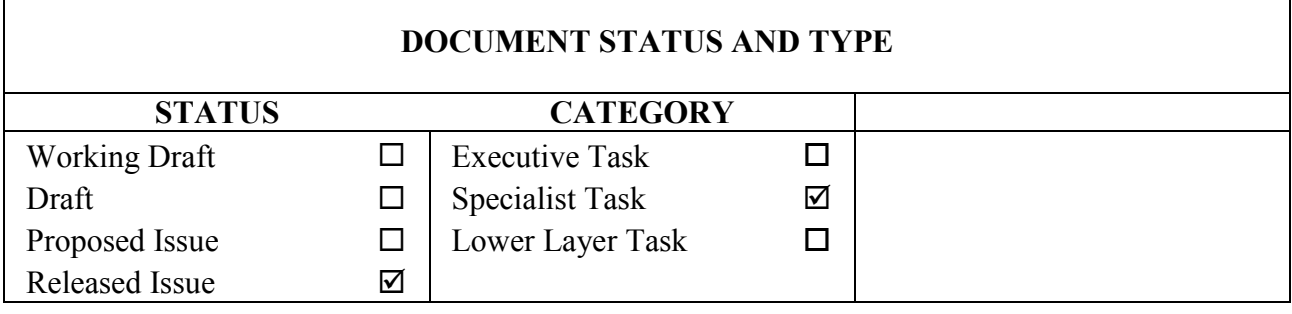

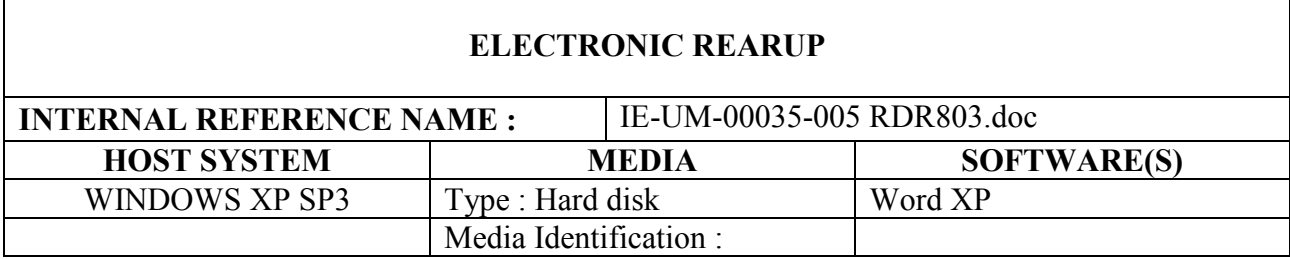

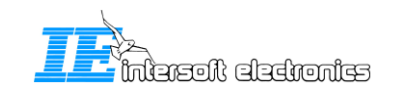

### **DOCUMENT APPROVAL**

The following table identifies all authorities who have successively approved the present issue of this document.

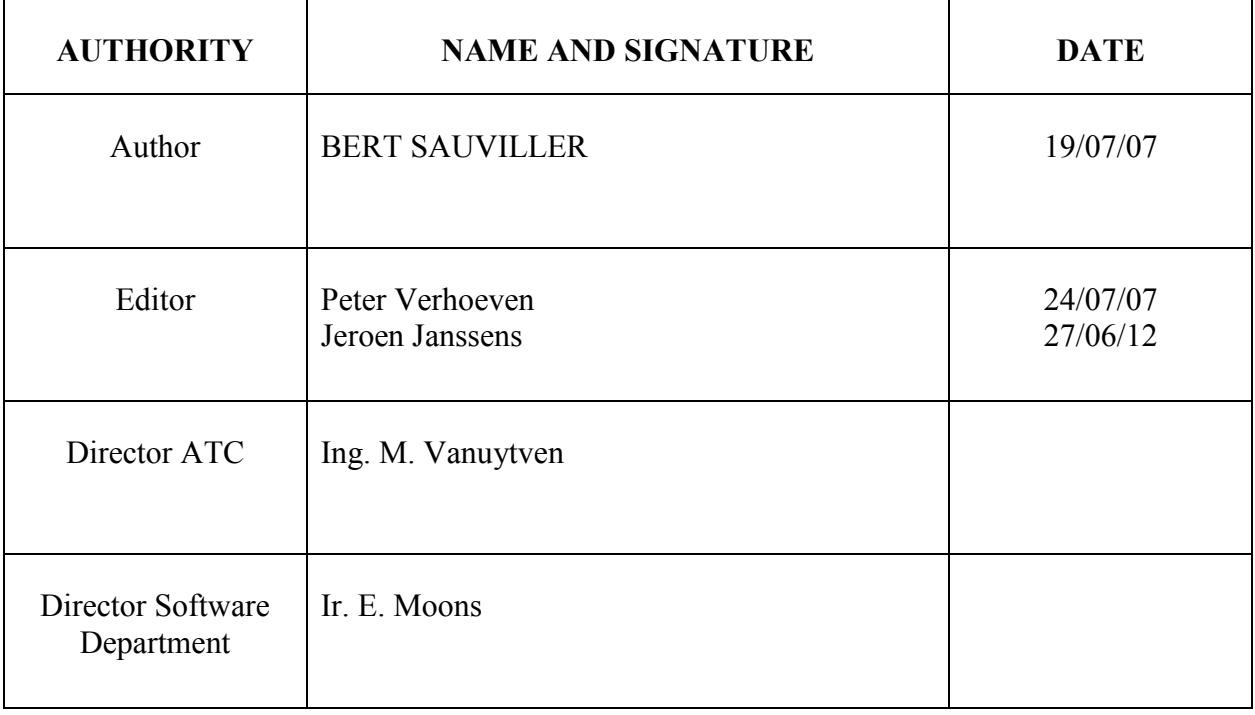

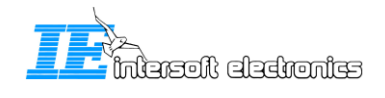

### **DOCUMENT CHANGE RECORD**

The following table records the complete history of the successive editions of the present document.

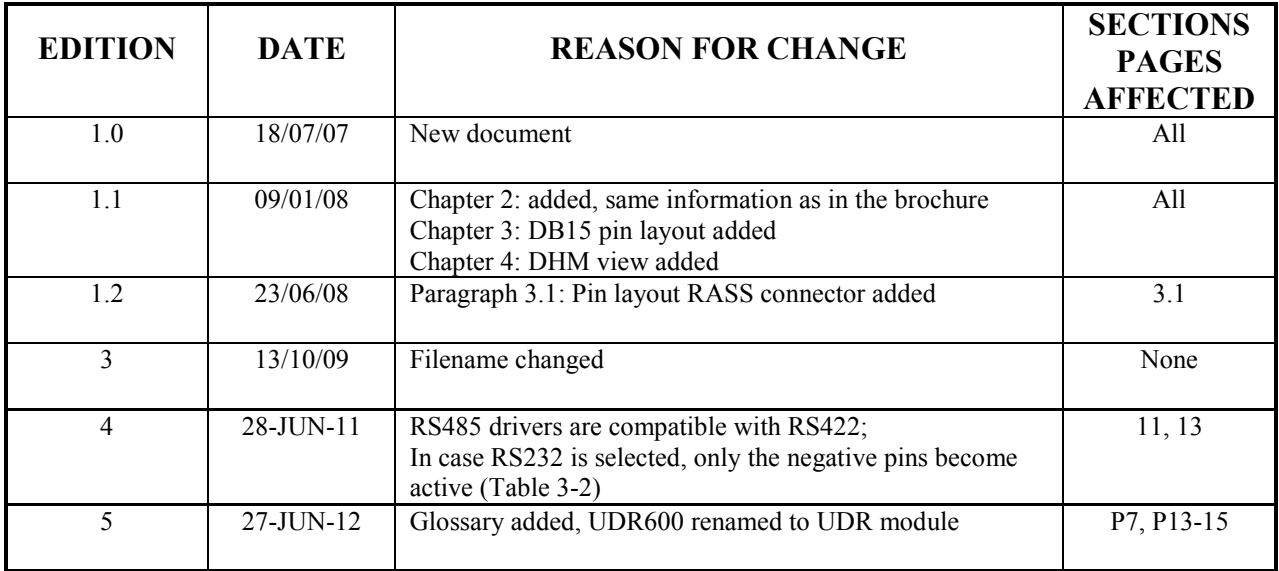

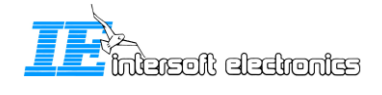

### **TABLE OF CONTENTS**

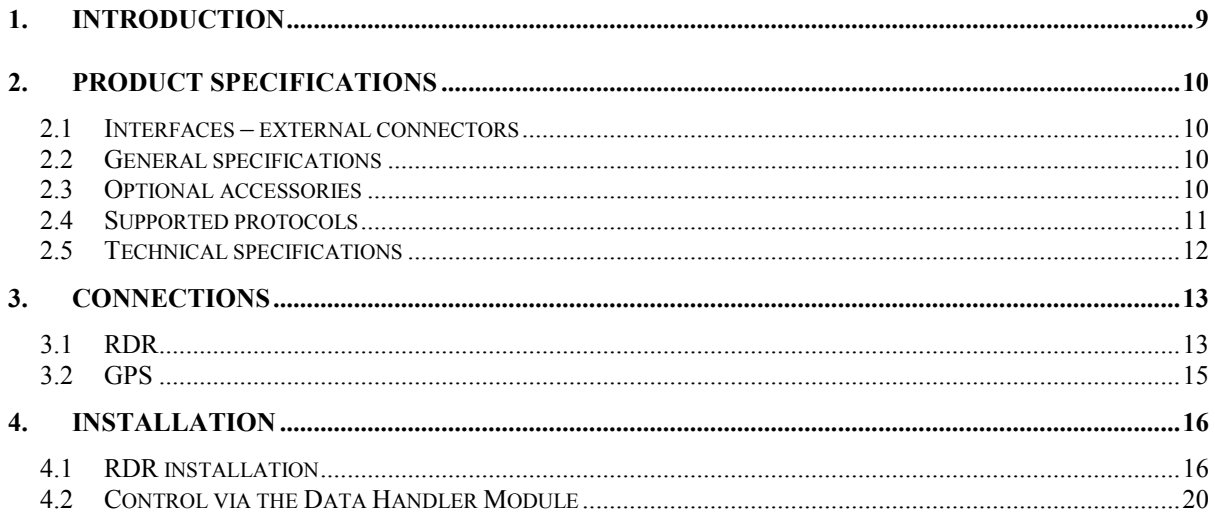

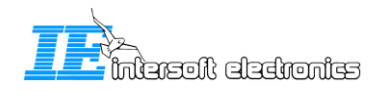

### **TABLE OF FIGURES**

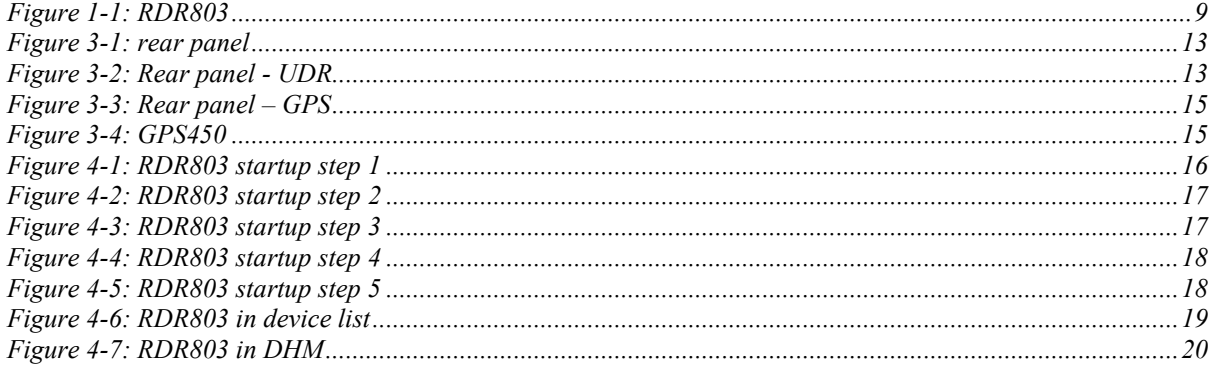

### **TABLE OF TABLES**

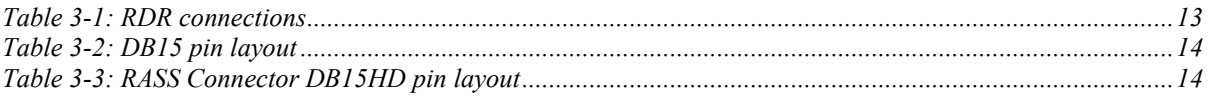

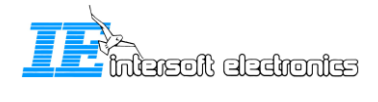

### **Glossary of Terms**

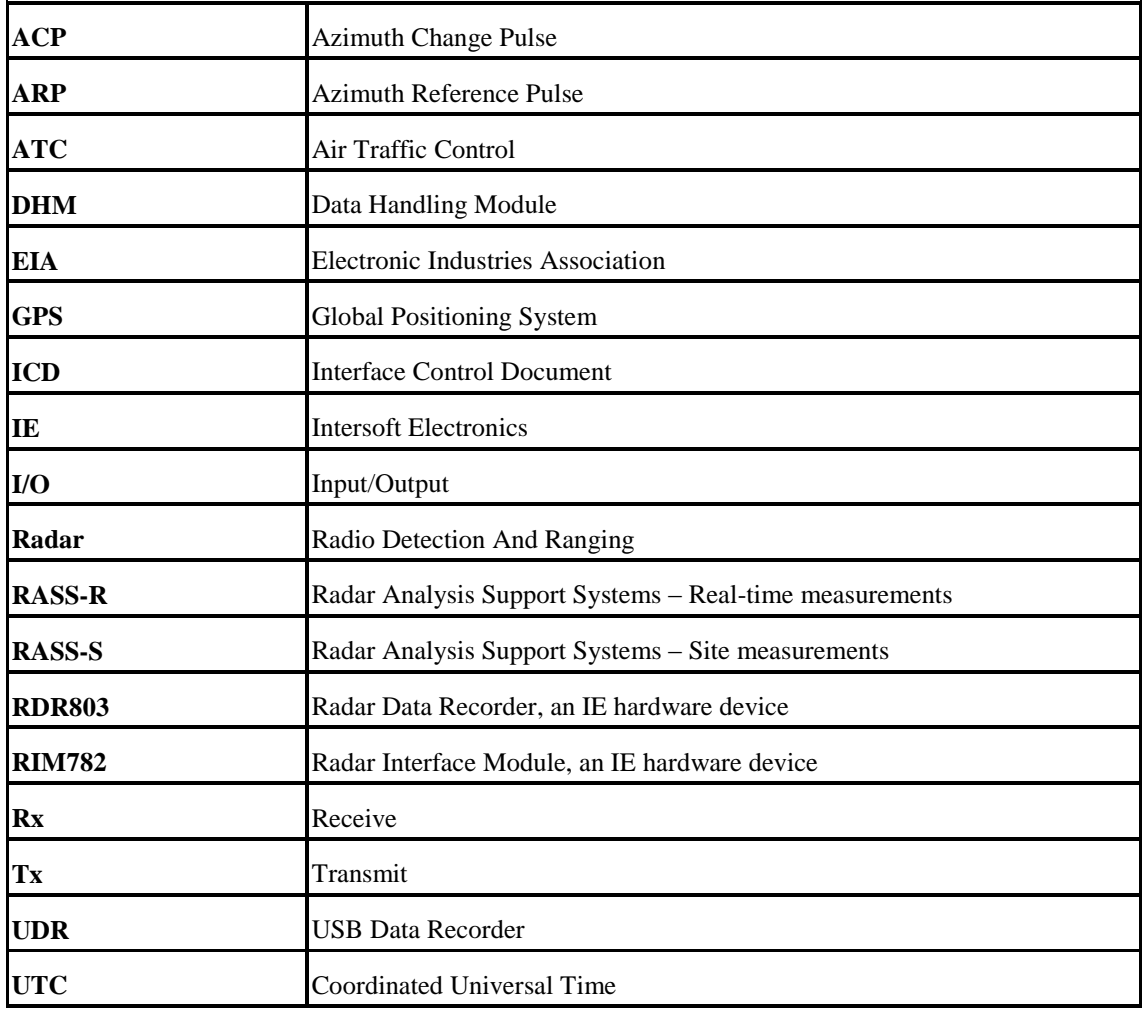

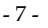

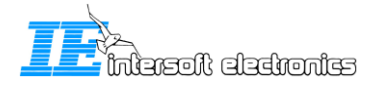

#### **CONVENTIONS USED IN THIS MANUAL**

The following conventions are used in this manual:

@

*Note: This icon to the left of bold italicized text denotes a note, which alerts you to important information.*

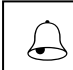

*Caution: This icon to the left of bold italicized text denotes a caution, which alerts you to the possibility of data loss or a system crash.*

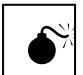

*Warning: This icon to the left of bold italicized text denotes a warning, which alerts you to the possibility of damage to you or your equipment*

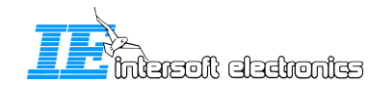

## <span id="page-8-0"></span>**1. Introduction**

A vital part of the radar chain is the data processing unit, with at its output a data stream containing radar plots or tracks in a specific format. The most common format is ASTERIX, but some radars use other formats like RDIF, EC, SVE, Aircat, CD, etc…

Generally the data is produced on serial lines, because it needs to be transmitted to one or more remote centers. This serial link can be run using a number of protocols like HDLC, Lap-B or X25. Other formats use a unique protocol such as the 13-bit formatted CD.

To record this data, Intersoft presents its Radar Data Recorder 'RDR 803' with 6 serial channels. The RDR803 is connected to a pc and completely controlled by the RASS-R Data Handler Module Software or 'DHM'. In this DHM, you can select different protocols (e.g. HDLC, Aircat) for the serial ports and define the ports as input or output.

The RDR803 is a convenient 19inch rack device that can be installed in ATC centers, where a high number of radar data channels might be input. Multiple RDR803's can be connected to each other using the built-in USB hub and so increasing the number of serial channels up to 6, 12, 18, 24 or even more. If there is a need for video inputs, the RDR803 can be combined with the RIM782

The RDR803's can be connected to a dedicated 19inch 'processing pc' running the RASS-R Data Handler Module (DHM). This DHM can perform the following tasks on the data: serial input of data, recording of the data, conversion to other protocols, output of the data on serial port and/or ethernet. A management console can be installed for remote DHM- and RDR803 configuration.As an asset, Intersoft's Multi Radar Display 3 can be installed on the management console for visualization of the data on the level of input, conversion and output.

The recordings made by the RDR803 are suitable for advanced replay and further evaluation in RASS-S, RASS-R (Radar Comparator) or other third party tools like SASS-C or for continuous monitoring in the RASS-R Trackan module.

<span id="page-8-1"></span>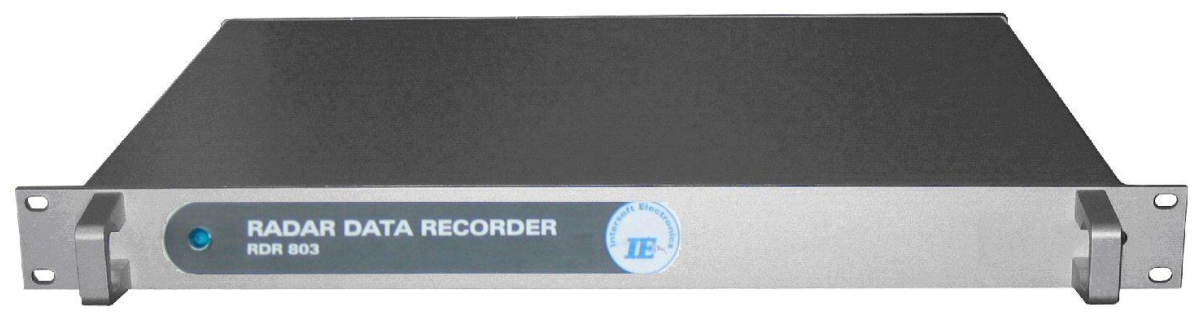

*Figure 1-1: RDR803*

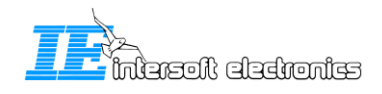

## <span id="page-9-0"></span>**2. Product specifications**

### <span id="page-9-1"></span>**2.1 Interfaces – external connectors**

The RDR has 3 pairs of twin high-speed serial communications channels for active and passive recording. Each pair of channels can be configured individually. They can handle transmission speeds up to 128 Kb/s. Two electrical standards are supported: RS232 (single ended) and RS485 (differential). The serial data is fed to the recorder using a female DB15 connectors (alike X.21 connections) on the rear panel of the RDR803. The unit is supplied with six RS232 Probe modules for connection of the DB15 to a DB25 standard RS232 connection. A whole range of synchronous protocols is supported and others can be programmed upon request.

### <span id="page-9-2"></span>**2.2 General specifications**

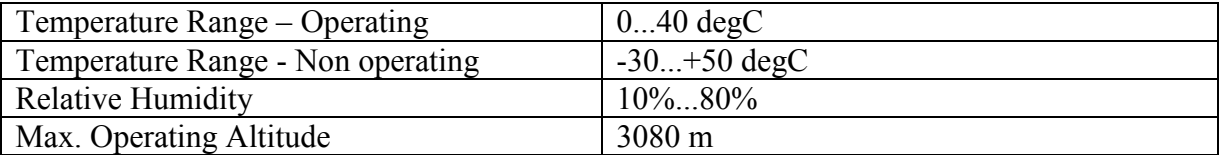

## <span id="page-9-3"></span>**2.3 Optional accessories**

**APM 485**: ACP/ARP Probe Module: Differential Rotational Information input. Note that single ended azimuth input is by default supported by the RDR803.

**GPS 450**: Weather-proof GPS receiver for UTC time stamping of messages.

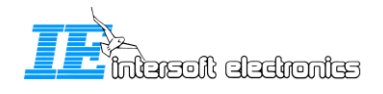

## <span id="page-10-0"></span>**2.4 Supported protocols**

The RDR803 can handle the following passive protocols (up to 128k):

- HDLC: Passive recording of HDLC bases protocols, including Lap-B and X25.3 Passive monitoring. (E.g. ASTERIX, RDIF)
- LINK 1: Passive recording of Military LINK 1 protocol
- SYNC 13: Passive recording of most bit protocols as implemented on US radars (CD1, CD2, ASR9, etc...)
- Aircat 500: passive recording of Thales specific protocol
- TVT2 military protocol
- EV760 protocol
- Output U-HDLC and bit protocols
- Bit Recording Protocols (9600 BAUD):  $\bullet$ 
	- o AIRCAT 500
	- o ALENIA
	- o AUSTRO
	- o BMIL
	- o ERICSSON
	- o EUROCONTROL
	- o FPS 117
	- o HUGHES
	- o SVE
	- o TOSHIBA
	- o CUSTOMER SPECIFIC

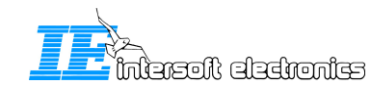

### <span id="page-11-0"></span>**2.5 Technical specifications**

#### **Digital interface:**

ARP/ACP for Azimuth: TTL,  $10 \text{ k}\Omega$  (max 0..5 V input) GPS interface fo timestamping: Dedicated interface to GPS450

#### **Serial Inputs/outputs:**

#### **RS 232 C Receivers** (Compatible with RS232C standard)

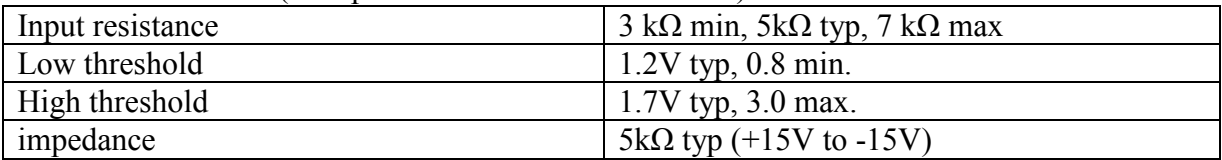

#### **RS 232 C Drivers** (Compatible with RS232C standard)

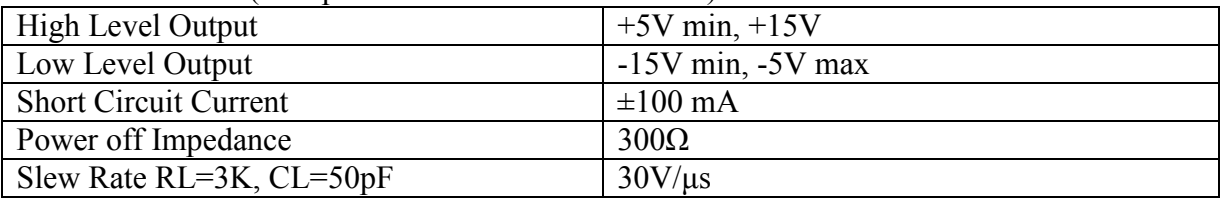

#### **RS 485<sup>1</sup> Receivers** (Compatible with RS485 standard)

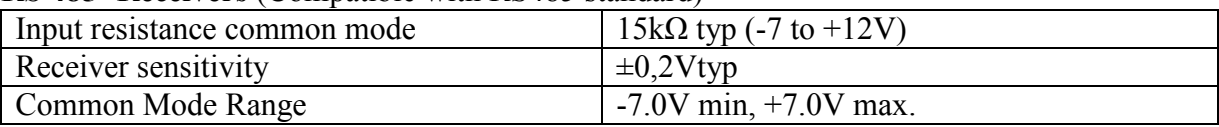

#### **RS 485 Drivers** (Compatible with RS485 standard)

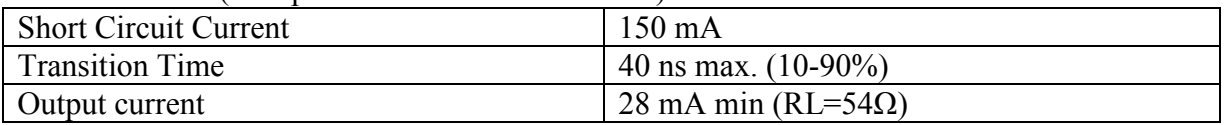

#### **Power Supply**

Input Voltage: 90-264V Input Frequency: 47-63Hz Power 22Watt

**Dimensions:** 19inch device,1U

#### **Connections:**

1

USB2.0 connector to computer USB hub fuction to other USB devices

<sup>&</sup>lt;sup>1</sup> The signal levels and driver capability of the RS-485 drivers allow the drivers to comply with RS-422 levels

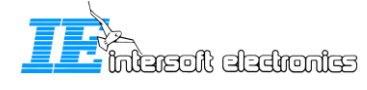

## <span id="page-12-0"></span>**3. Connections**

Based on the functioning, we can split up the RDR803 in 2 main parts:

- $\bullet$ The data recorder functionality (RDR)
- The GPS connection  $\bullet$

The different connectors are described in the next paragraphs, according to their functionality as explained above. The picture below shows the rear panel of the RDR803.

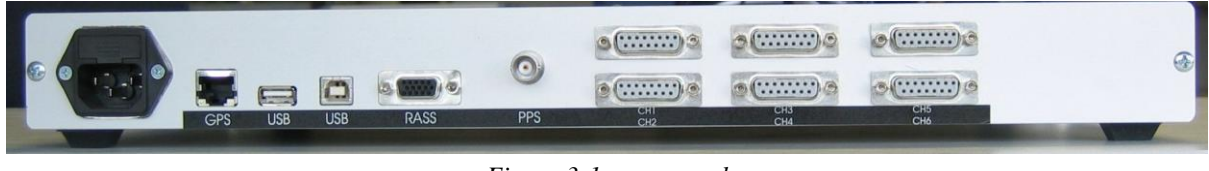

*Figure 3-1: rear panel*

### <span id="page-12-2"></span><span id="page-12-1"></span>**3.1 RDR**

The RDR in the RDR803 has 6 serial synchronous ports, paired per two as one so called UDR module (CH1&2=UDR1, CH3&4=UDR2, CH5&6=UDR3). They can be used either as input or output.

The connections are described in the following table:

<span id="page-12-4"></span>

| <b>Name</b>     | Specification                          | <b>Connector type</b> | Value              |
|-----------------|----------------------------------------|-----------------------|--------------------|
| CH1/2/3/4/5/6   | Serial data 1/2/3/4/5/6                | 6x DB15 female        | Synchronous serial |
|                 |                                        |                       | input/output       |
|                 |                                        |                       | RS232/RS422        |
| <b>RASS</b>     | Input: ACP, ARP, PPS,                  | DB15HD female         | <b>TTL</b>         |
|                 | trigger                                |                       |                    |
| <b>PPS</b>      | Timing signal input                    | <b>BNC</b>            | <b>TTL</b>         |
| <u>,</u><br>USB | USB Data connection to pc              | <b>USB</b>            | <b>USB2.0</b>      |
| - - - -         | USB hub, to connect an<br>other RDR803 | <b>USB</b>            | USB2.0             |

*Table 3-1: RDR connections*

The PPS signal can be input by the GPS connection, by the RASS connector or by the PPS connector. The RASS connector can be used when a RIM782 outputs the timing signals to the RDR803, for example in case an extra UDR module is required.

On the rear panel, they correspond to the following part:

<span id="page-12-3"></span>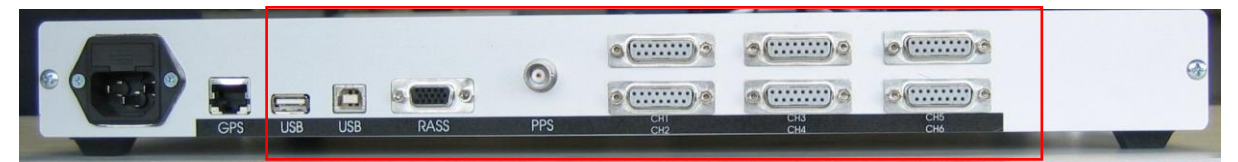

*Figure 3-2: Rear panel - UDR*

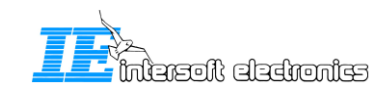

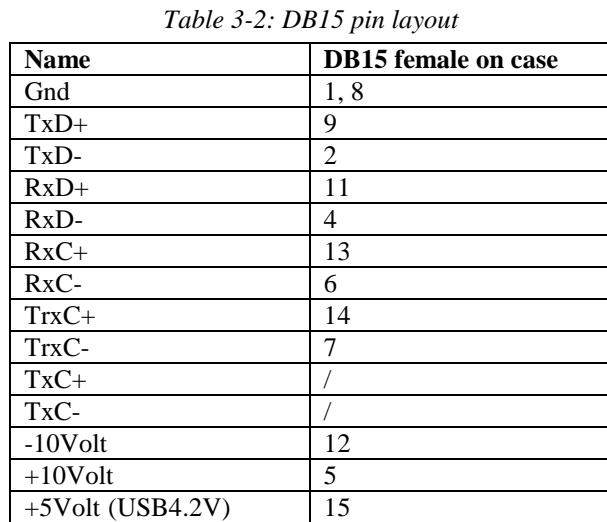

#### <span id="page-13-0"></span>**Serial data 1/2 DB15 connector pin layout:**

*With the DHM software one selects the physical and data link layer protocol. In case RS232 protocol (either as input or output) is selected, only the negative pins are enabled. In case RS422 is selected, both negative and positive pins are used.* ☝

*For further details refer to EIA standard RS-232-C "Interface between Data Terminal Equipment and Data Communication Equipment Employing Serial Binary Data Interchange" and EIA Standard RS-422-A "Electrical Characteristics of Balanced Voltage Digital Interface Circuits"; Washington: Electronic Industries Association.*

#### <span id="page-13-1"></span>**RASS Connector DB15HD connector pin layout:**

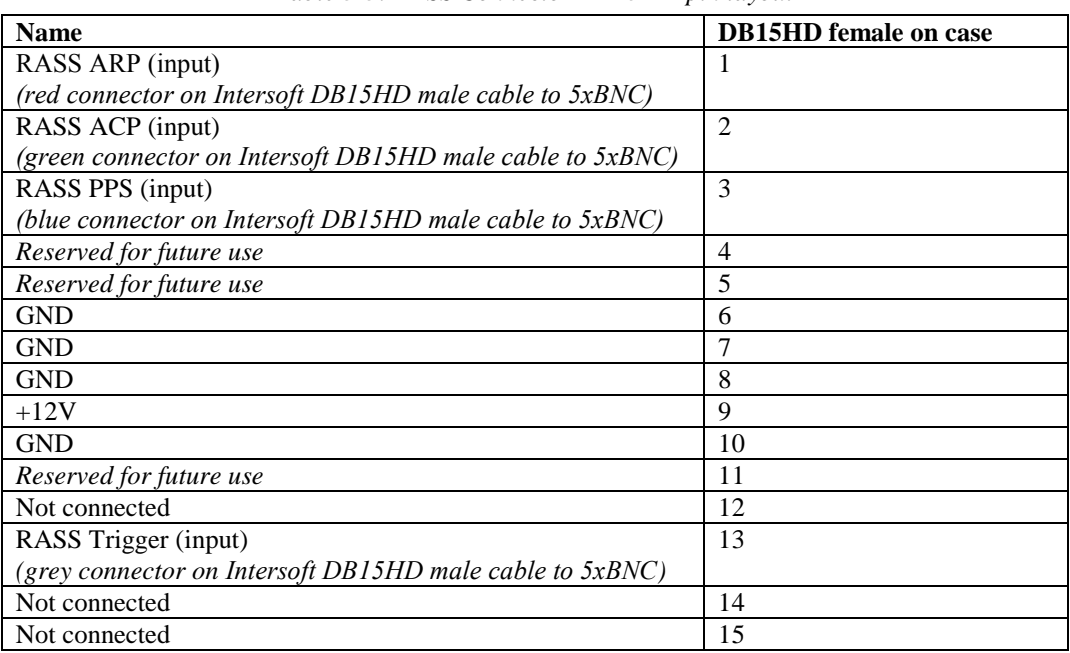

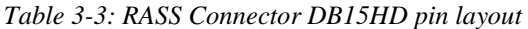

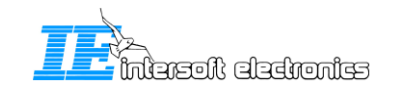

☝

#### *Radar data sent over LAN (TCP, UDP) will be fed directly into the PC via the Ethernet adapter. (Without the need of the RDR803)* ☝

*The DHM software that controls the RDR803, controls each UDR module separately. Each UDR module can only be configured for one Serial protocol (listed in heading [2.4\)](#page-10-0) and one direction at the same time. Serial data 1 and 2 are either input or output, never possible is simultaneously Serial data 1 as input and Serial data 2 as output* 

*or vice versa. The same is true for channel pairs 3&4 and 5&6.*

## <span id="page-14-0"></span>**3.2 GPS**

Intersoft Electronics' GPS450 can be connected to the RDR803 so that the recordings made will be UTC time stamped. There is one connector foreseen:

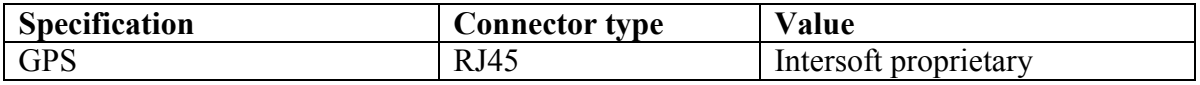

<span id="page-14-2"></span><span id="page-14-1"></span>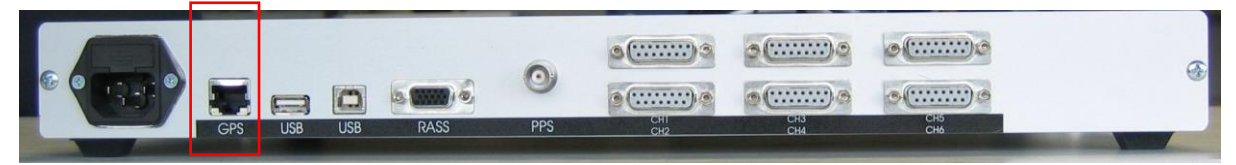

*Figure 3-3: Rear panel – GPS*

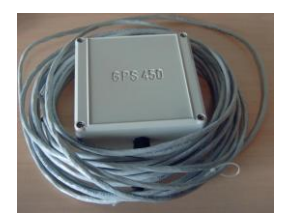

*Figure 3-4: GPS450*

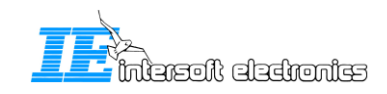

## <span id="page-15-0"></span>**4. Installation**

The RDR803 will only start up when the power is connected AND when the USB cable is connected to the pc. (There is no power on/off switch) Upon insertion of the USB cable, you will see the power LED of the RDR803 on and you will hear a tune on your pc. This is the beginning of the RDR803 installation process on the pc.

The installation process of the RDR803 drivers is explained in the next paragraphs.

## <span id="page-15-1"></span>**4.1 RDR installation**

When the PC detects that a RDR803 is connected over the USB port  $\boxed{\Box}$ , the following window will appear:

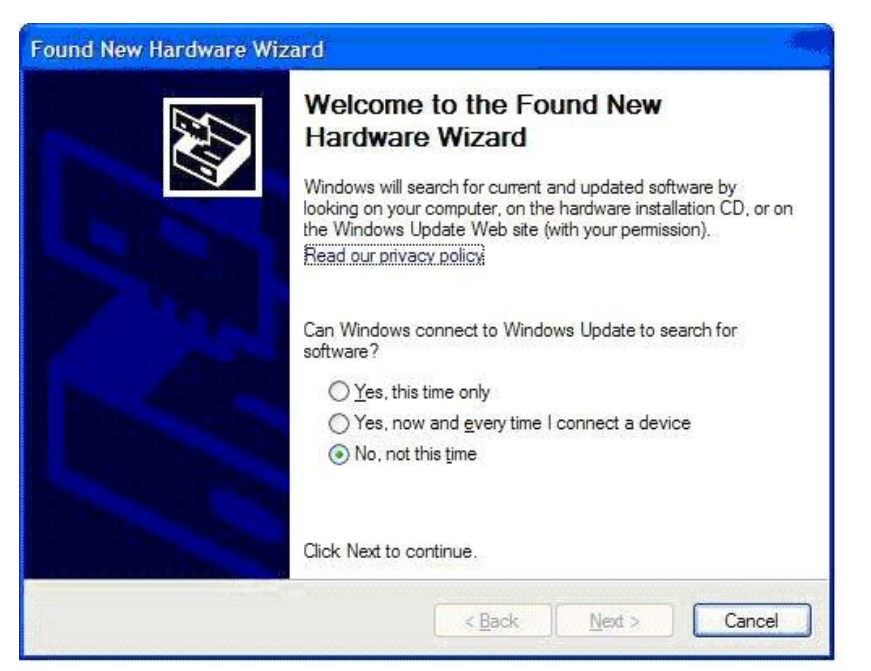

*Figure 4-1: RDR803 startup step 1*

<span id="page-15-2"></span>Select 'No, not this time' and click Next.

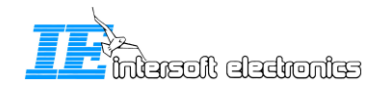

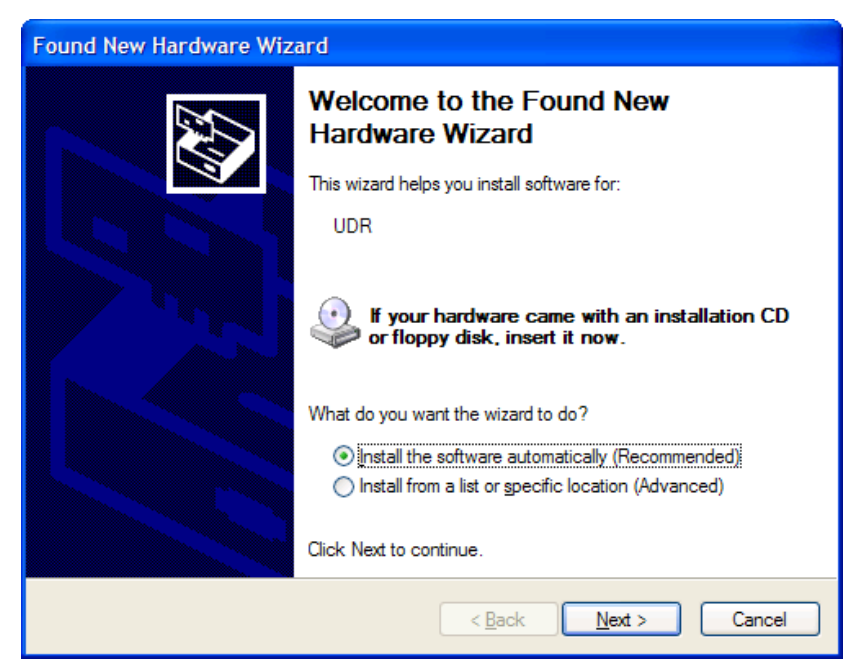

*Figure 4-2: RDR803 startup step 2*

<span id="page-16-0"></span>Again, click next. Then, Windows XP starts looking for a correct driver as in figure [Figure](#page-16-1)  [4-3.](#page-16-1)

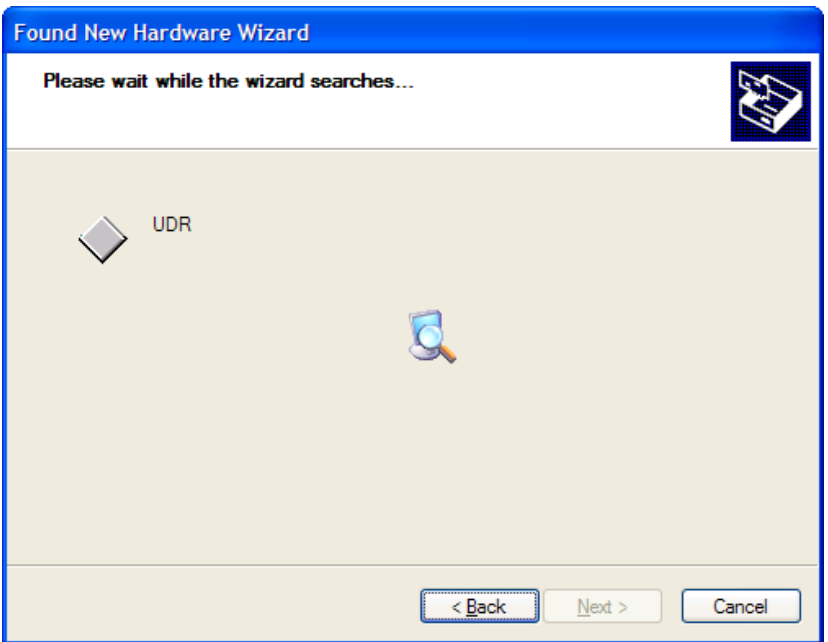

*Figure 4-3: RDR803 startup step 3*

<span id="page-16-1"></span>Once the correct driver is found, the installation automatically goes on.

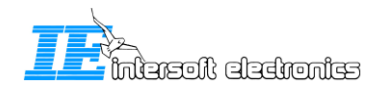

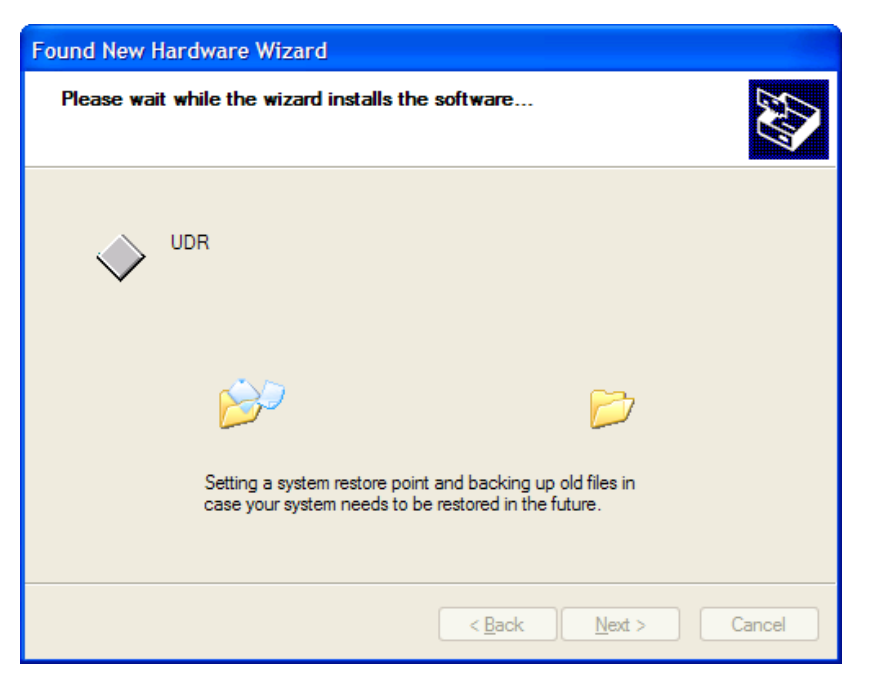

*Figure 4-4: RDR803 startup step 4*

<span id="page-17-0"></span>Finally, the wizard is completed.

<span id="page-17-1"></span>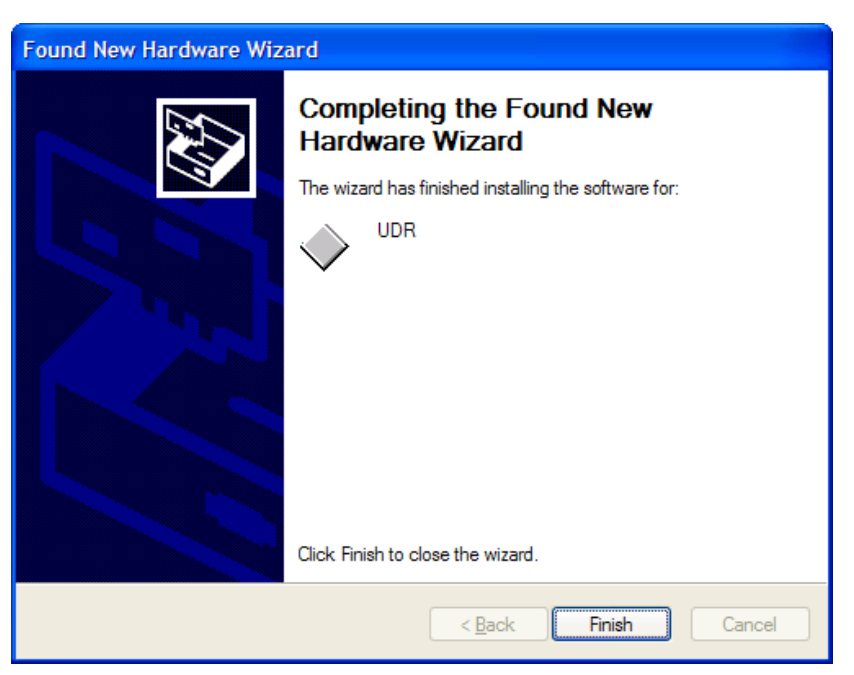

*Figure 4-5: RDR803 startup step 5*

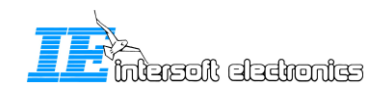

After a correct installation, the RDR803 should appear in the device list as follows:

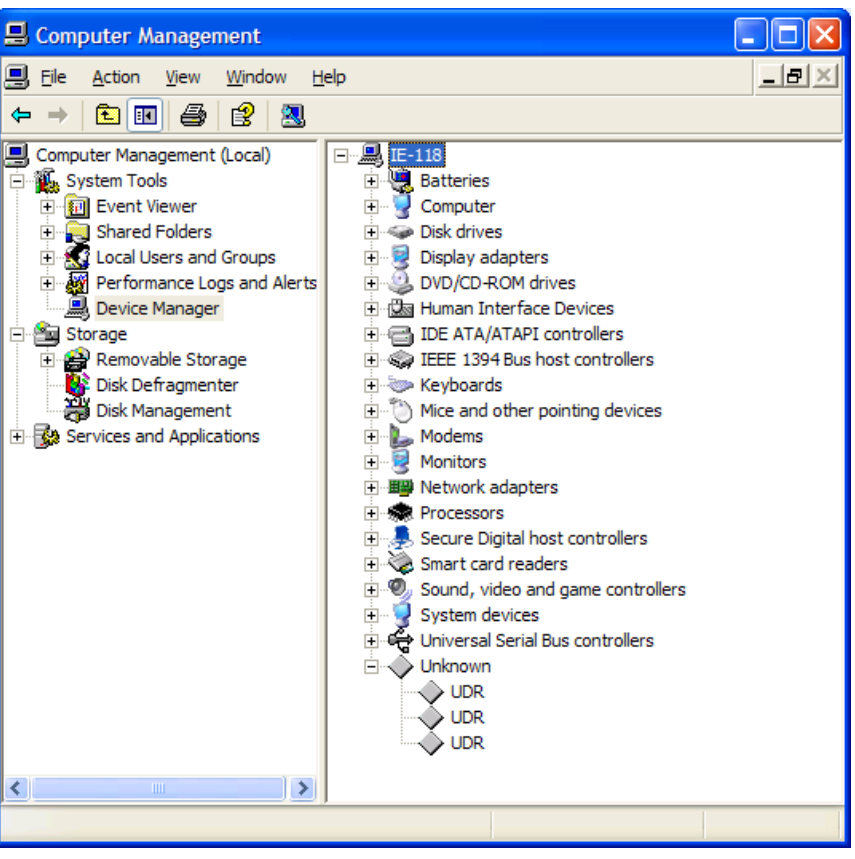

*Figure 4-6: RDR803 in device list*

<span id="page-18-0"></span>*Because the RDR803 contains 3 UDR module's, this driver installation process will be repeated 3 times, so that finally 3 UDR's will be displayed in the computer management window as in the figure above.* ☝

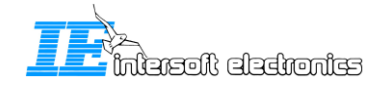

### <span id="page-19-0"></span>**4.2 Control via the Data Handler Module**

Once the RDR803 is completely installed, it can be accessed via the Data Handler Module (DHM) of RASS-R.

In the '**Proprietary Input'** node, 3 times ' $\text{UDR2}'[\text{sn}]^2$ ' will be available:

- D 5-6 UDR2 [sn]: UDR configured as input (with serial channel 5 and 6)
- D 3-4 UDR2 [sn]: UDR configured as input (with serial channel 3 and 4)
- D 1-2 UDR2 [sn]: UDR configured as input (with serial channel 1 and 2)

In the '**Proprietary Output**' node,  $3 \times 100R2$ <sup>3</sup> will be available:

- D 5-6 UDR2 [sn]: UDR configured as input (with serial channel 5 and 6)
- D 3-4 UDR2 [sn]: UDR configured as input (with serial channel 3 and 4)
- D 1-2 UDR2 [sn]: UDR configured as input (with serial channel 1 and 2)  $\bullet$

Further details can be found in the DHM user manual and tutorial.

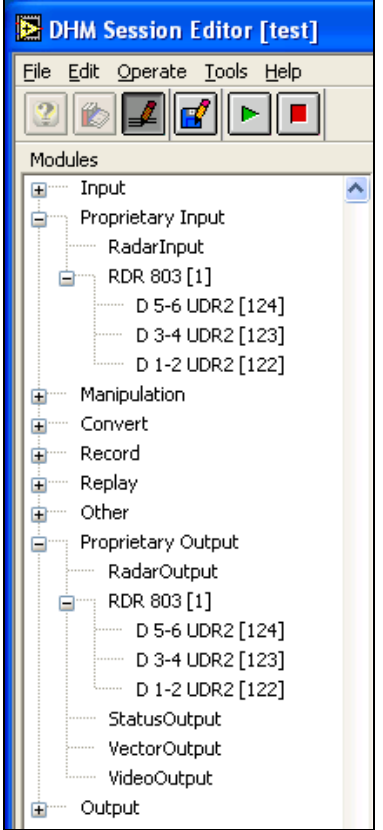

*Figure 4-7: RDR803 in DHM*

<span id="page-19-1"></span>1

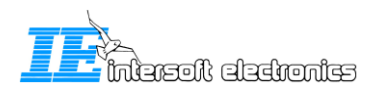

 $2$  [sn] = [serial number] of the hardware

 $3 \text{ [sn]} = \text{[serial number]}$  of the hardware